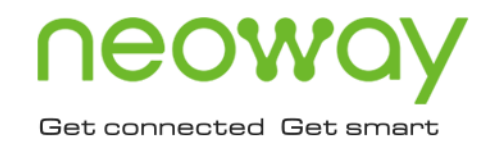

# G<sub>2</sub>

## Hardware User Guide

Issue 2.1 Date 2019-08-20

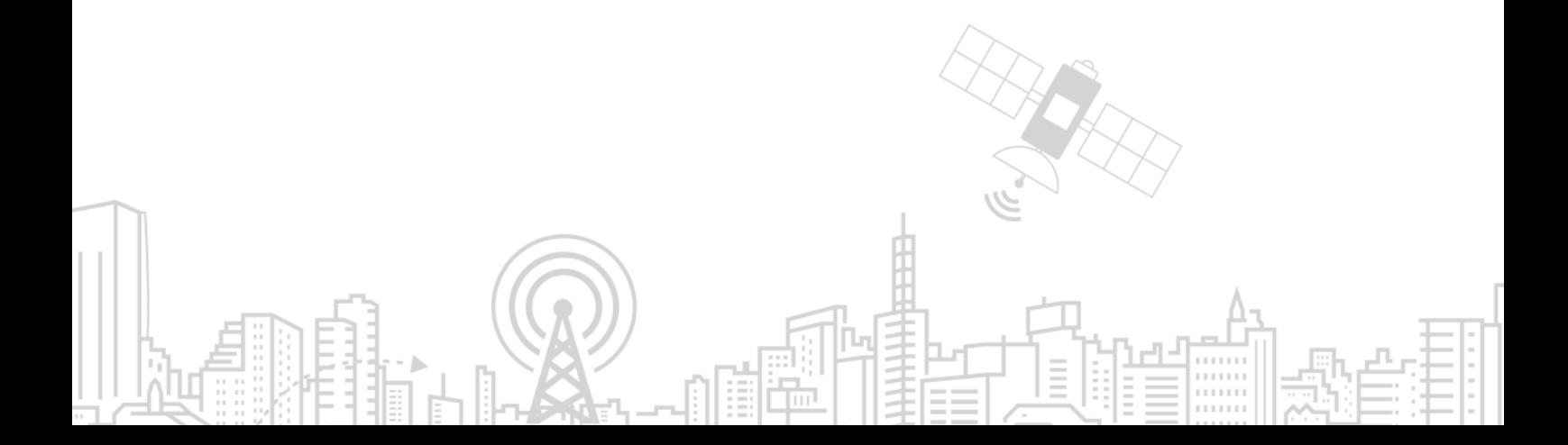

#### **Copyright © Neoway Technology Co., Ltd 2019. All rights reserved.**

No part of this document may be reproduced or transmitted in any form or by any means without prior written consent of Neoway Technology Co., Ltd.

## neoway 有方 is the trademark of Neoway Technology Co., Ltd.

All other trademarks and trade names mentioned in this document are the property of their respective holders.

#### **Notice**

This document provides guide for users to use G2.

This document is intended for system engineers (SEs), development engineers, and test engineers.

THIS GUIDE PROVIDES INSTRUCTIONS FOR CUSTOMERS TO DESIGN THEIR APPLICATIONS. PLEASE FOLLOW THE RULES AND PARAMETERS IN THIS GUIDE TO DESIGN AND COMMISSION. NEOWAY WILL NOT TAKE ANY RESPONSIBILITY OF BODILY HURT OR ASSET LOSS CAUSED BY IMPROPER OPERATIONS.

THE INFORMATION IN THIS DOCUMENT IS SUBJECT TO CHANGE WITHOUT NOTICE DUE TO PRODUCT VERSION UPDATE OR OTHER REASONS.

EVERY EFFORT HAS BEEN MADE IN PREPARATION OF THIS DOCUMENT TO ENSURE ACCURACY OF THE CONTENTS, BUT ALL STATEMENTS, INFORMATION, AND RECOMMENDATIONS IN THIS DOCUMENT DO NOT CONSTITUTE A WARRANTY OF ANY KIND, EXPRESS OR IMPLIED.

Neoway provides customers complete technical support. If you have any question, please contact your account manager or email to the following email addresses:

Sales@neoway.com

Support@neoway.com

**Website: [http://www.neoway.com](http://www.neoway.com/)**

## **Contents**

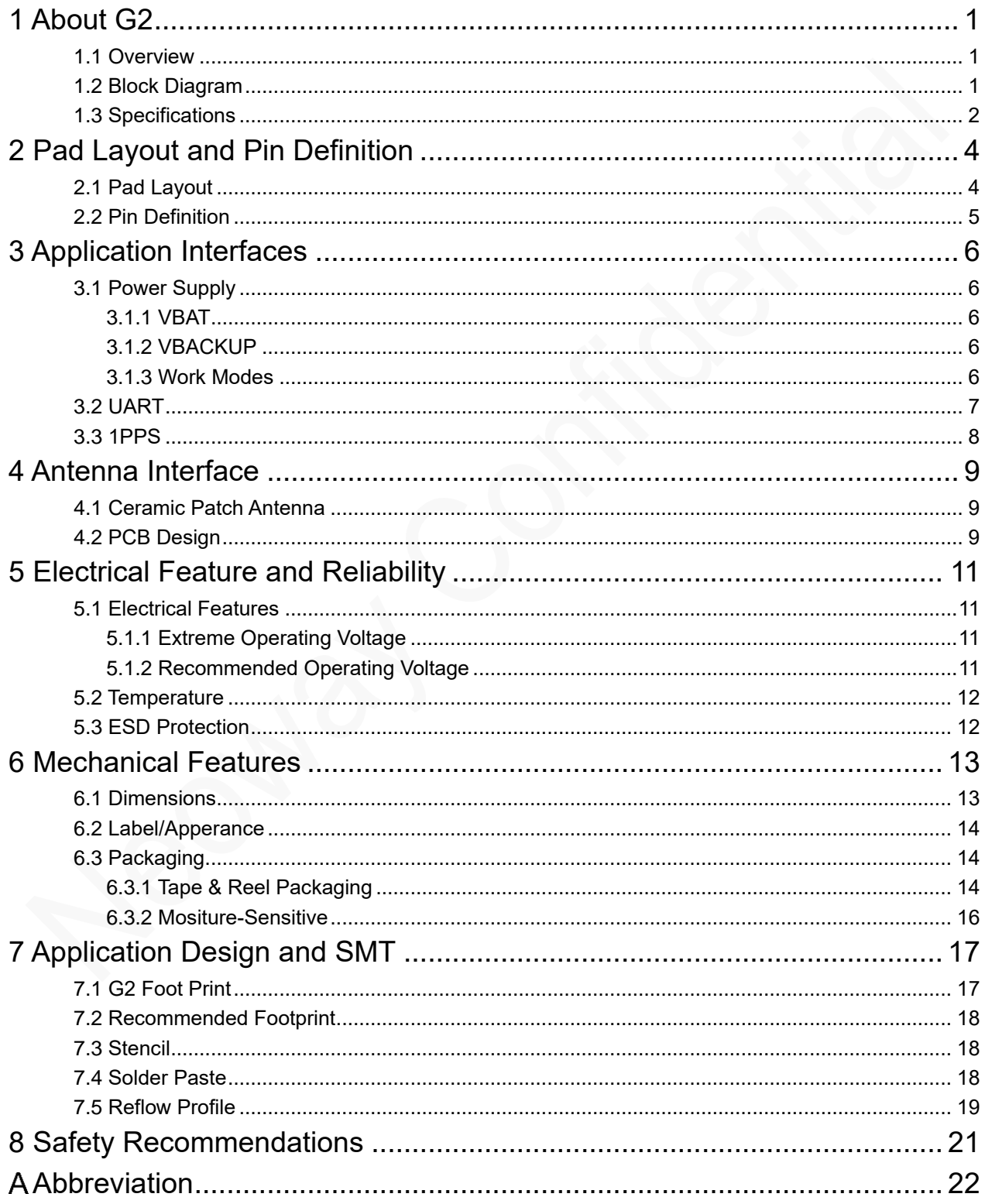

## **Table of Figures**

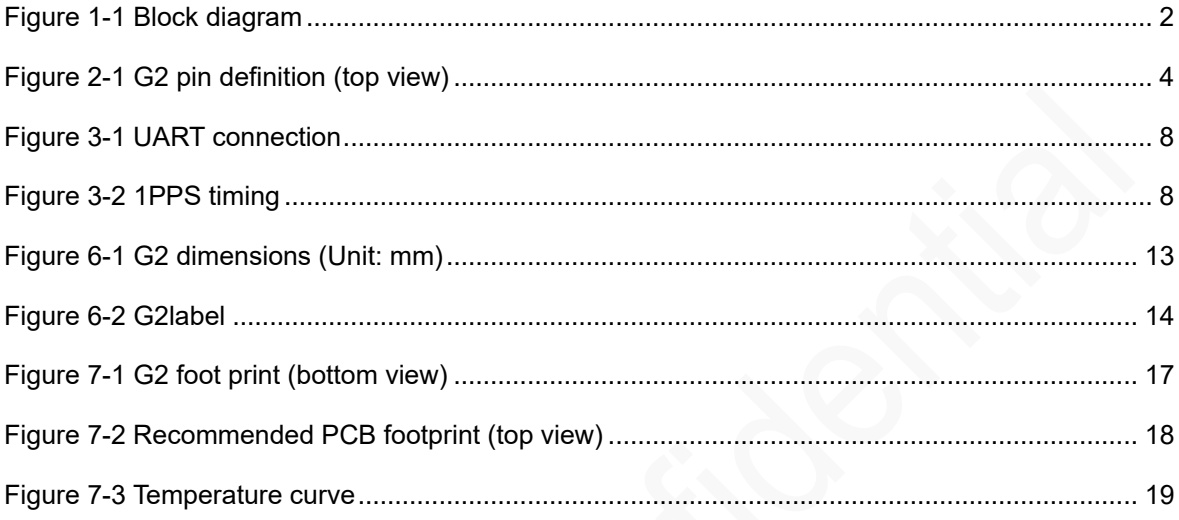

## **Table of Tables**

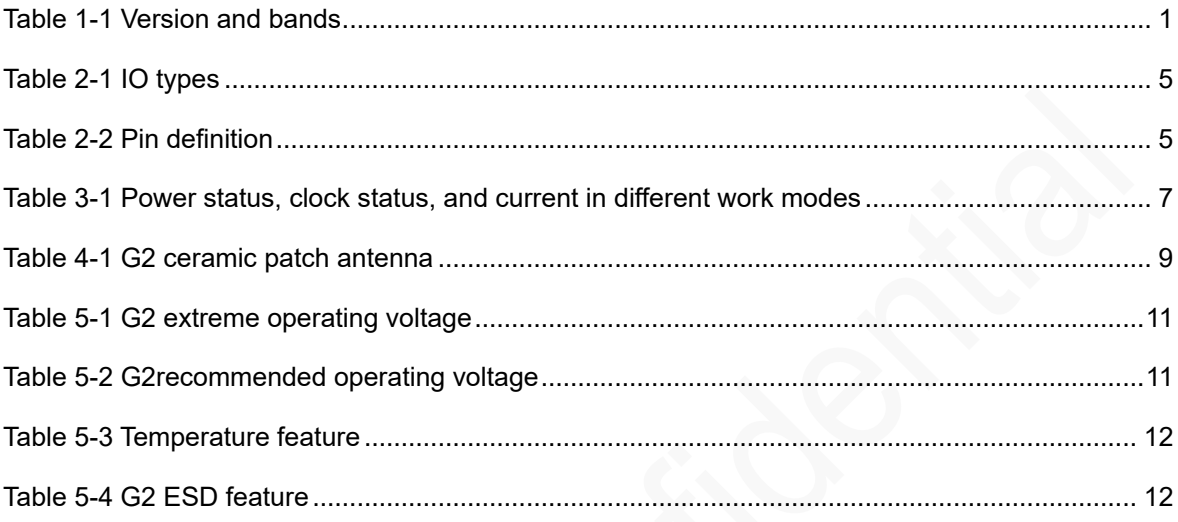

## About This Document

#### Scope

This document is applicable to G2 series.

It defines the features, indicators, and test standards of the G2 module and provides reference for the hardware design of each interface.

#### Audience

This document is intended for system engineers (SEs), development engineers, and test engineers.

#### Change History

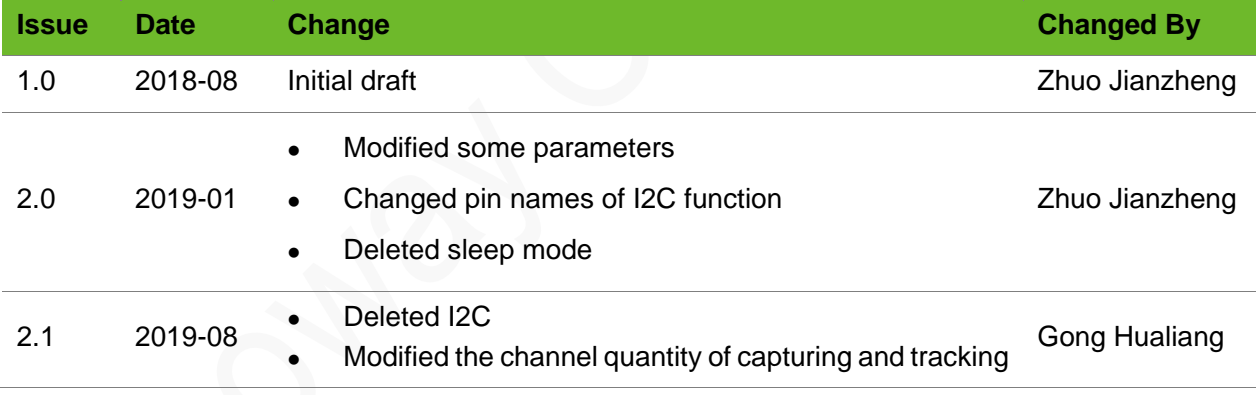

#### **Conventions**

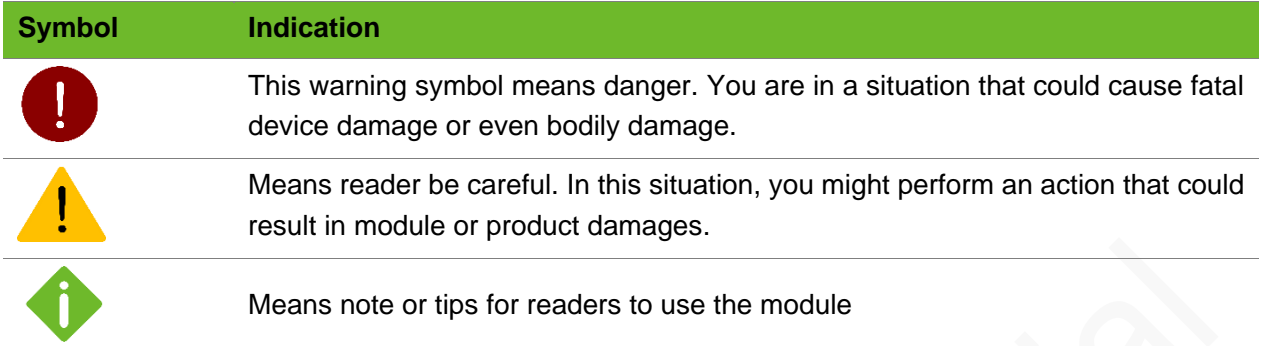

#### Related Documents

*Neoway\_*G2*\_Datasheet*

- *Neoway\_*G2*\_Product\_Specifications*
- *Neoway\_*G2*\_AT\_Command\_Mannual*

*Neoway\_*G2*\_EVK\_User\_Guide*

## <span id="page-7-0"></span>1 About G2

G2 is a GNSS module that supports BDS B1, GPS L1, and GLONASS L1. It adopts a unified chipset integrating baseband and RF and embeds LNA and ceremic patch antenna. This architecture facilitates the application design and reduces the cost. It is an optimal navigation solution to demands for high sensitivity, low power consumption, and low cost in different navigation devices

#### <span id="page-7-1"></span>1.1 Overview

G2 series including the following variants and band configurations.

<span id="page-7-3"></span>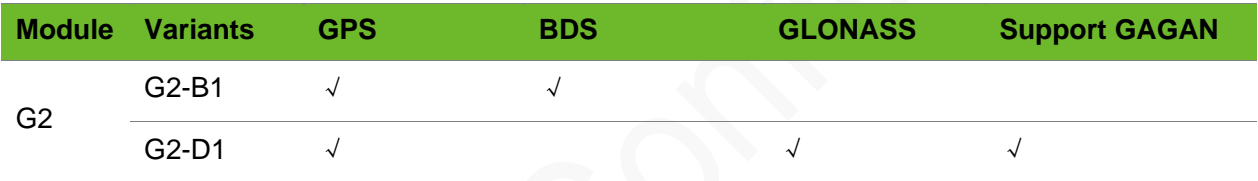

#### Table 1-1 Version and bands

#### <span id="page-7-2"></span>1.2 Block Diagram

G2 consists of the following functional units:

- ⚫ GNSS baseband
- ⚫ RF front end components
- ⚫ RTC
- ⚫ Peripheral interfaces

Figure 1-1 Block diagram

<span id="page-8-1"></span>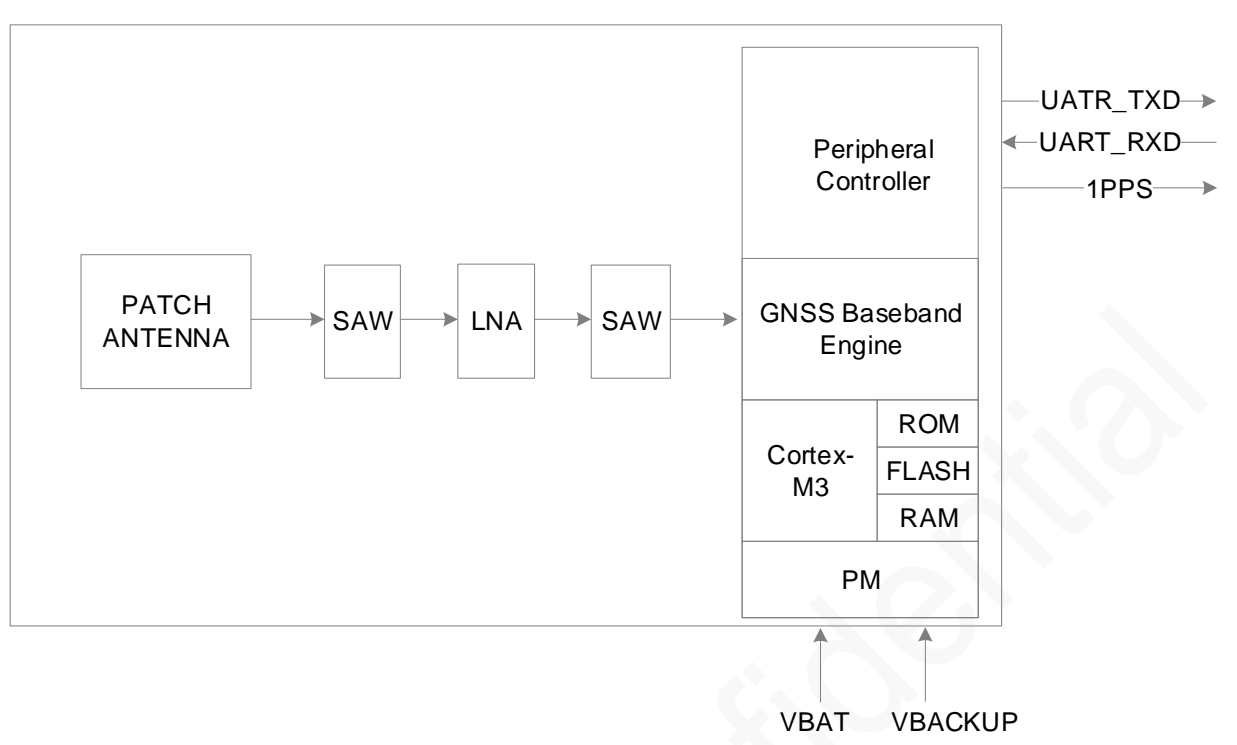

#### <span id="page-8-0"></span>1.3 Specifications

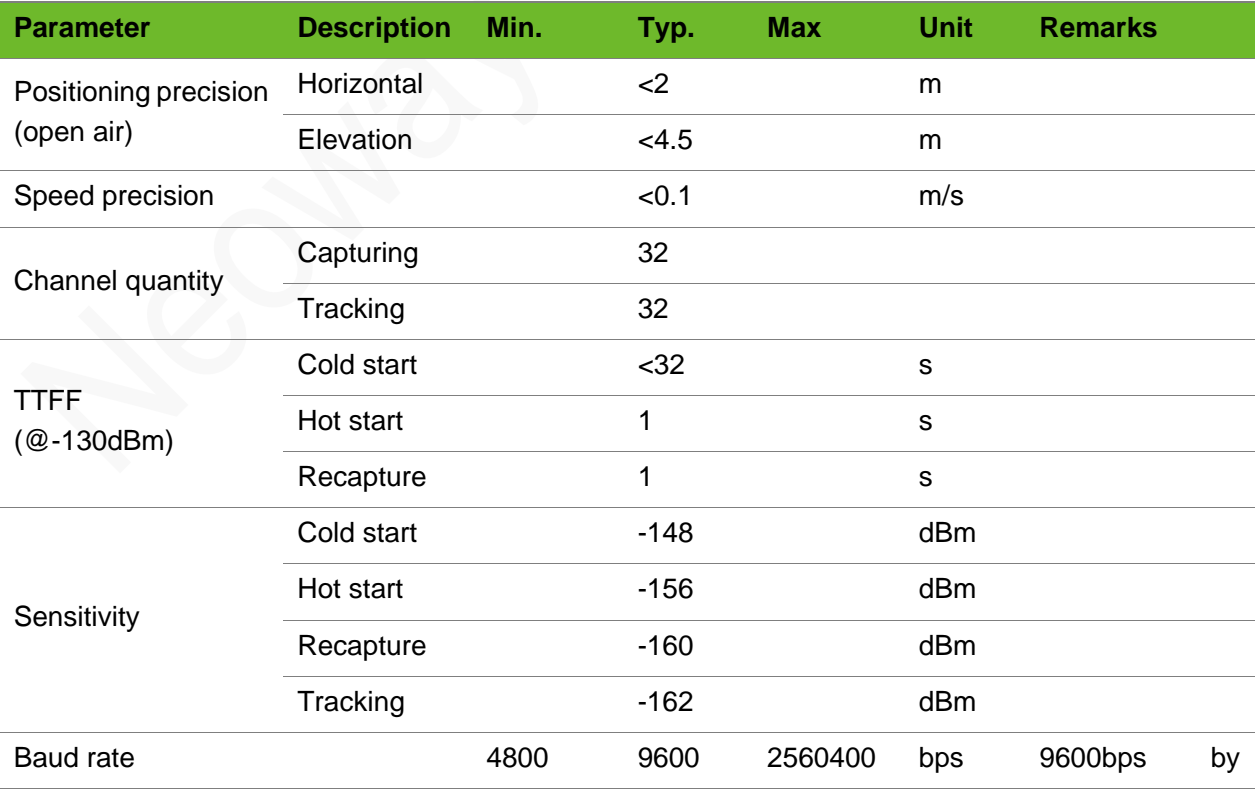

## neoway有方

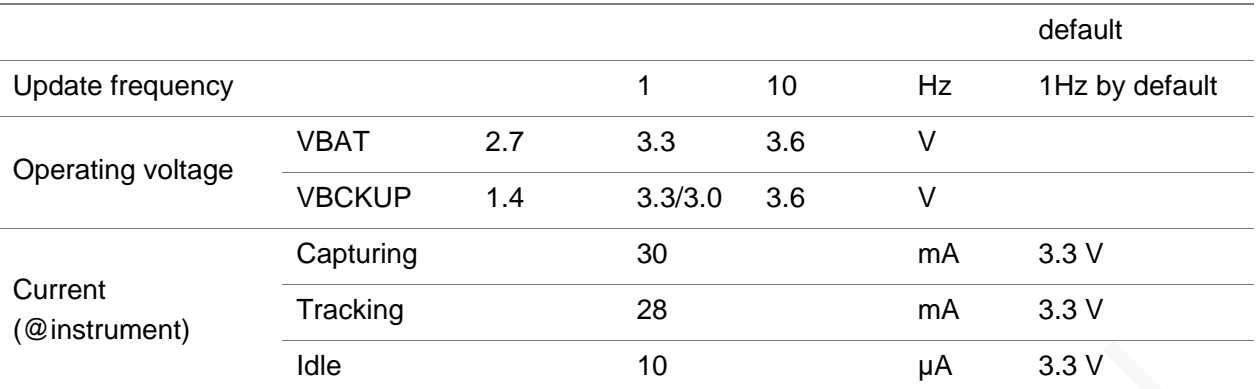

## <span id="page-10-0"></span>2 Pad Layout and Pin Definition

There are 13 pins on G2 and their pads are in LCC package.

#### <span id="page-10-1"></span>2.1 Pad Layout

[Figure 2-1](#page-10-2) shows the pad layout of G2.

<span id="page-10-2"></span>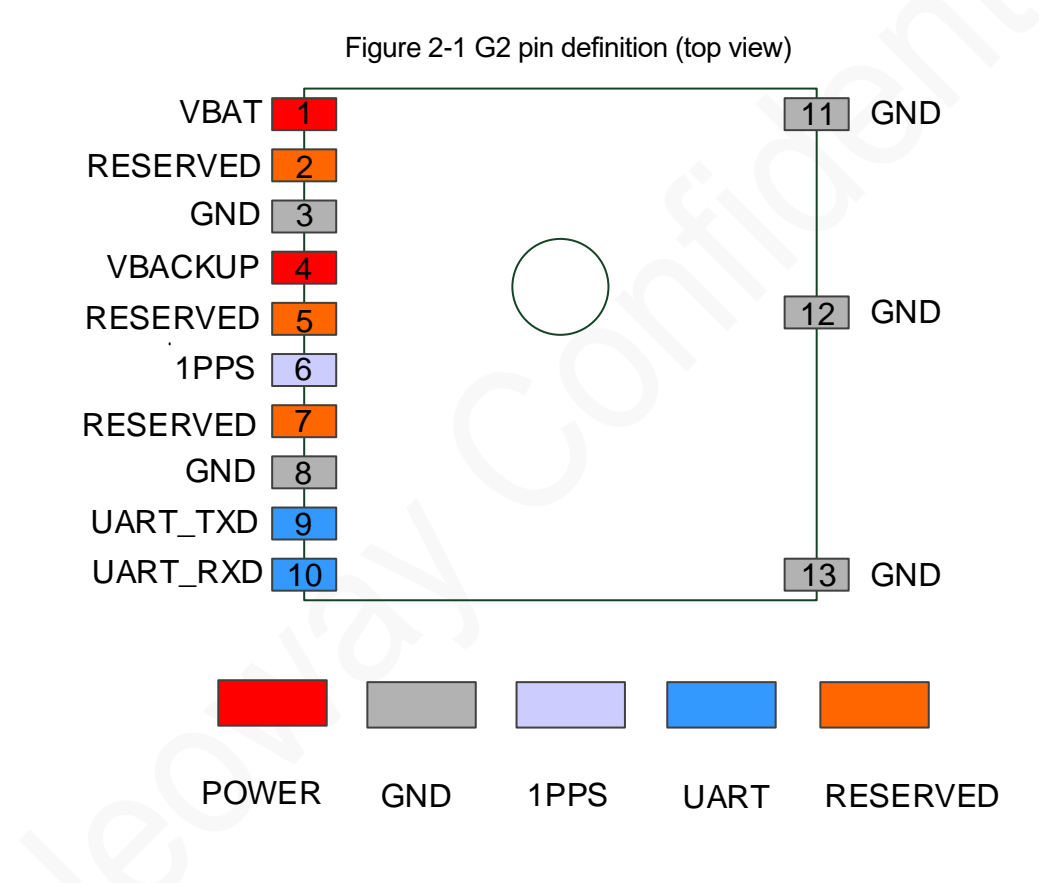

#### <span id="page-11-0"></span>2.2 Pin Definition

[Table 2-1](#page-11-1) lists the IO types

<span id="page-11-1"></span>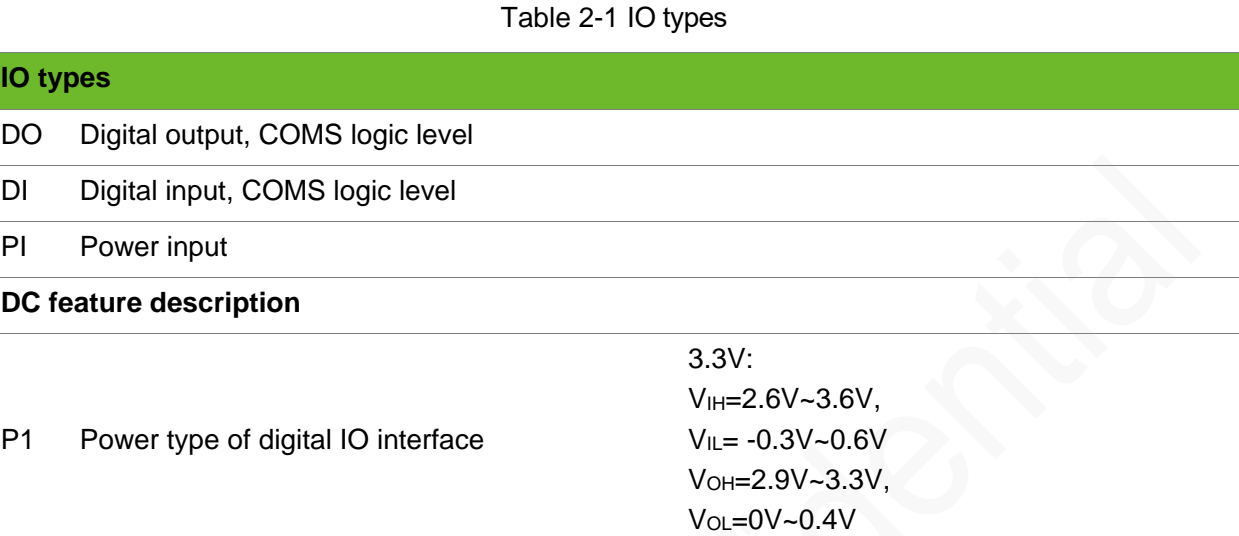

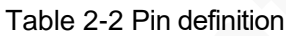

<span id="page-11-2"></span>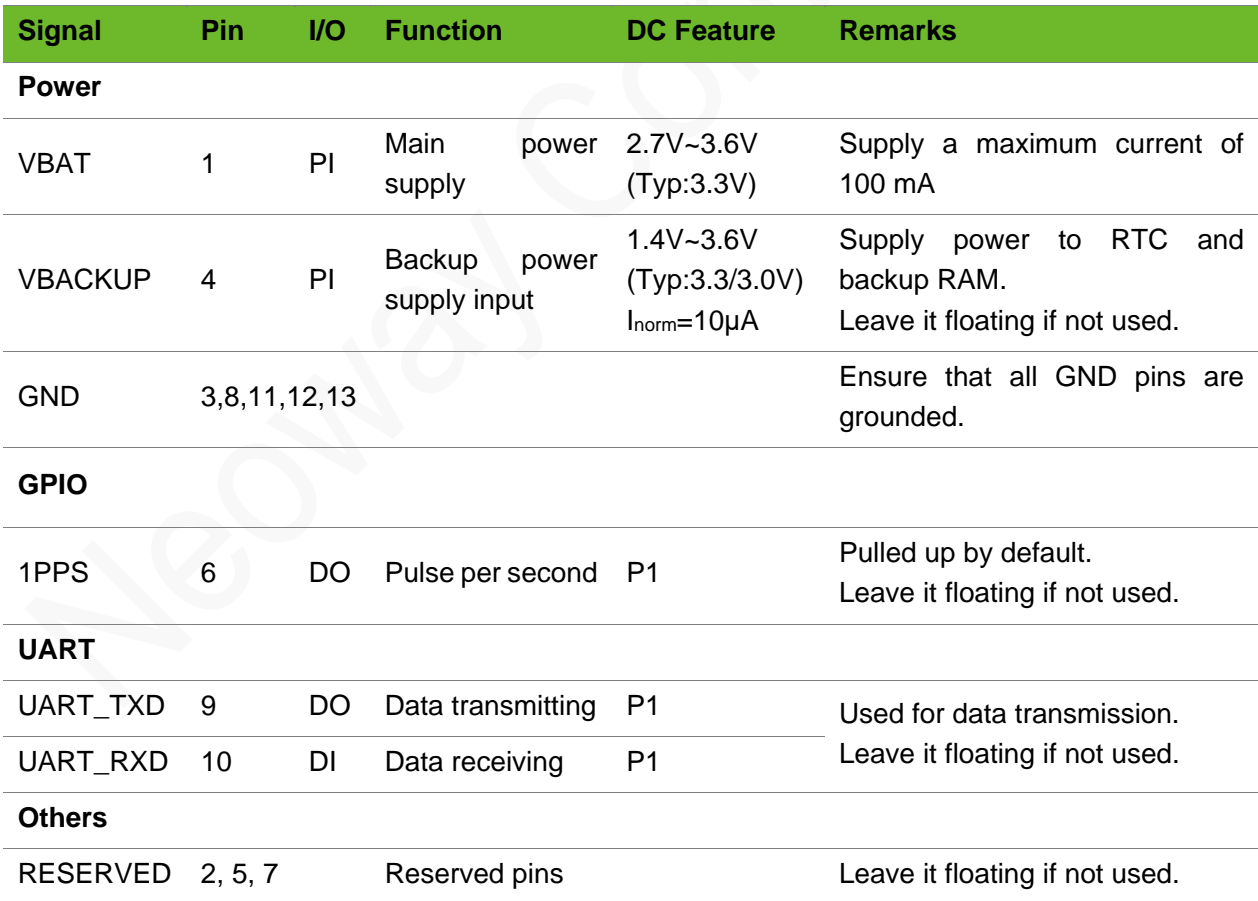

## <span id="page-12-0"></span>3 Application Interfaces

G2 provides power supply interface, UART interface, I2C interface, and 1PPS interface.

This chapter describes how to use each interface and the design precautions.

#### <span id="page-12-1"></span>3.1 Power Supply

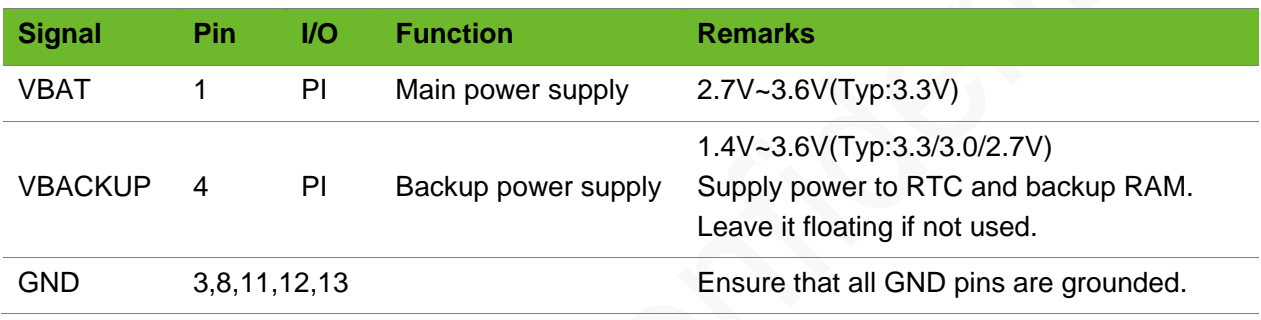

#### <span id="page-12-2"></span>3.1.1 VBAT

VBAT is the power supply input pin of the module. Its input voltage ranges from 2.7 V to 3.6V and the typical value is 3.3 V. In addition to baseband, it supplies power to RF power and LNA. The performance of the VBAT power supply is a critical path to module's performance and stability.

To ensure the optimal performance of the module, use low-noise LDO specifically for RF to supply power.

#### <span id="page-12-3"></span>3.1.2 VBACKUP

VBACKUP is the backup power supply of the module. It is used to supply power to RTC and backup RAM so that the module can save key ephemeris data for hot start, warm start, and ephemeris computation after VBAT is shut down.

The input voltage of the backup power supply ranges from 1.4 V to 3.6 V. The recommended value is 3.3/3.0. It can be connected to a button battery or capacitor.

#### <span id="page-12-4"></span>3.1.3 Work Modes

G2 supports the following two work modes:

⚫ Positioning mode

In positioning mode, the capturing engine is enabled all the time and it will automatically switch to tracking status to decrease operating current after finding valid location information, all ephemeris and data.

⚫ Idle mode

The module enters idle mode after VBAT is shut down. Only RTC backup part works normally. The power and clocks of all other functions are shut down.

After VBAT is supplied power, the module enters positioning mode.

To support hot start and warm start, VBCKUP must be able to supply power after VBAT is shut down.

To position quickly, keep the power supply of the VBACKUP.

[Table 3-1](#page-13-1) lists the power status, clock status, and current in different modes.

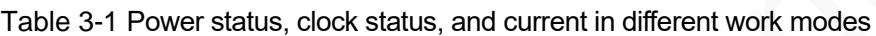

<span id="page-13-1"></span>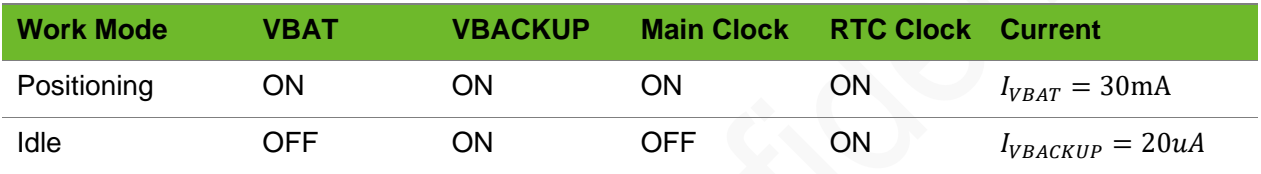

#### <span id="page-13-0"></span>3.2 UART

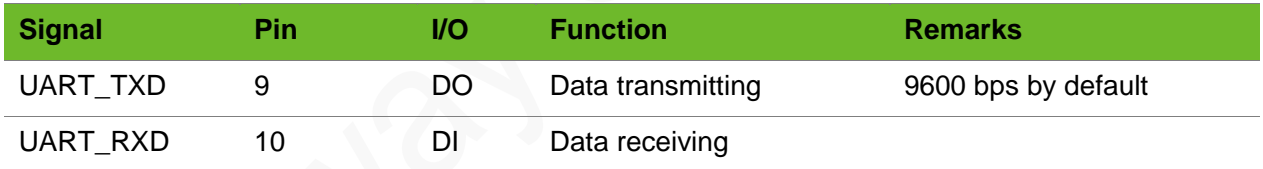

UART outputs NMEA data at UTC second boundary. Users can also switch the work mode and baud rate through UART on the host. The module supports baud rate ranging from 4800bps to 2560400bps. The default baud rate is 9600bps. Data format: 1 start bit, 8 data bits, 1 stop bit, no checksum bit.

For more information, see *Neoway\_G2/G7A\_Receiver\_Commands\_Manual*.

[Figure 3-1](#page-14-1) shows the connection of the UART interface. If the logic level of UART and MCU does not match, add a level shifter.

Figure 3-1 UART connection

<span id="page-14-1"></span>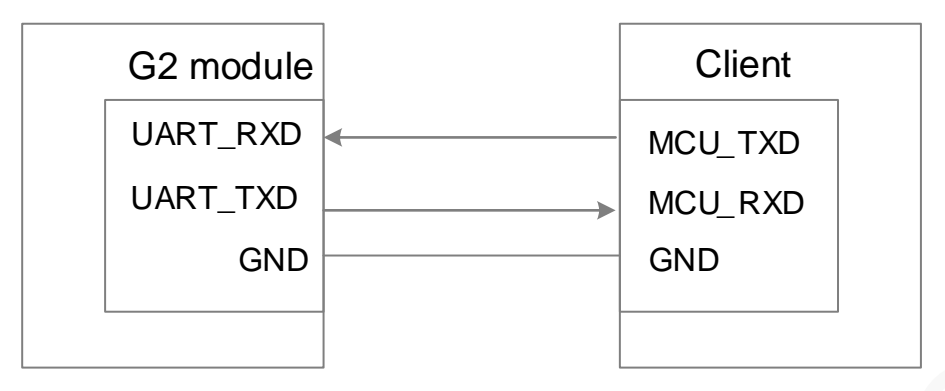

#### <span id="page-14-0"></span>3.3 1PPS

1PPS signal is output several seconds after the module fixes position.

[Figure 3-2](#page-14-2) shows the timing of 1PPS signal.

<span id="page-14-2"></span>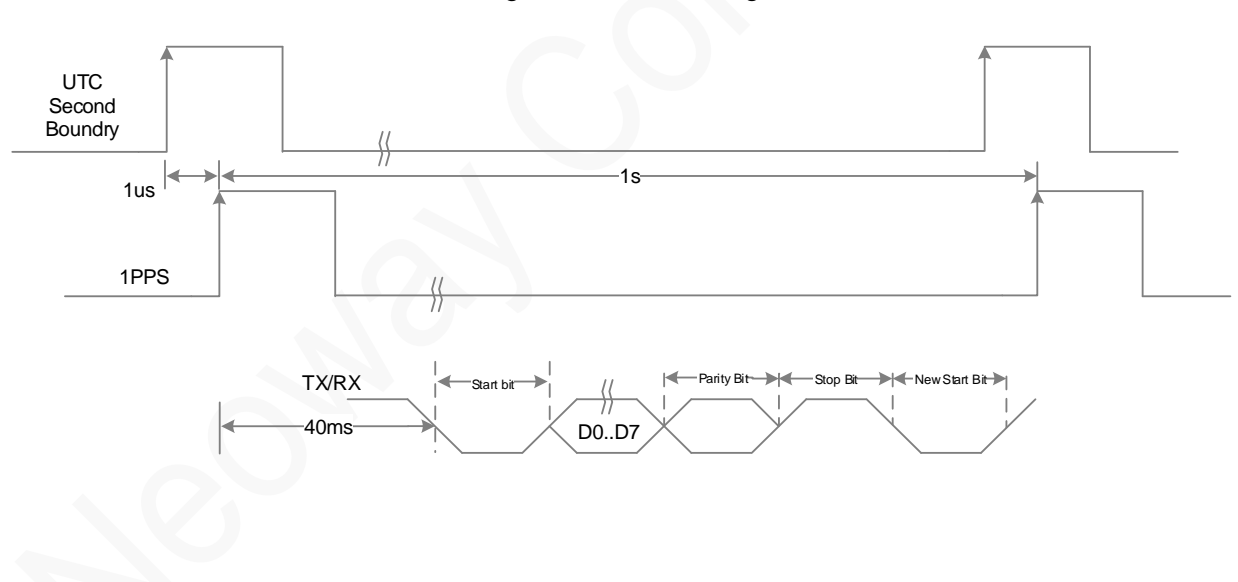

Figure 3-2 1PPS timing

## <span id="page-15-0"></span>4 Antenna Interface

G2 requires a ceramic patch antenna for GNSS function. Comply with the PCB recommendations in your application design to ensure the optimal perfromance of antenna.

#### <span id="page-15-1"></span>4.1 Ceramic Patch Antenna

<span id="page-15-3"></span>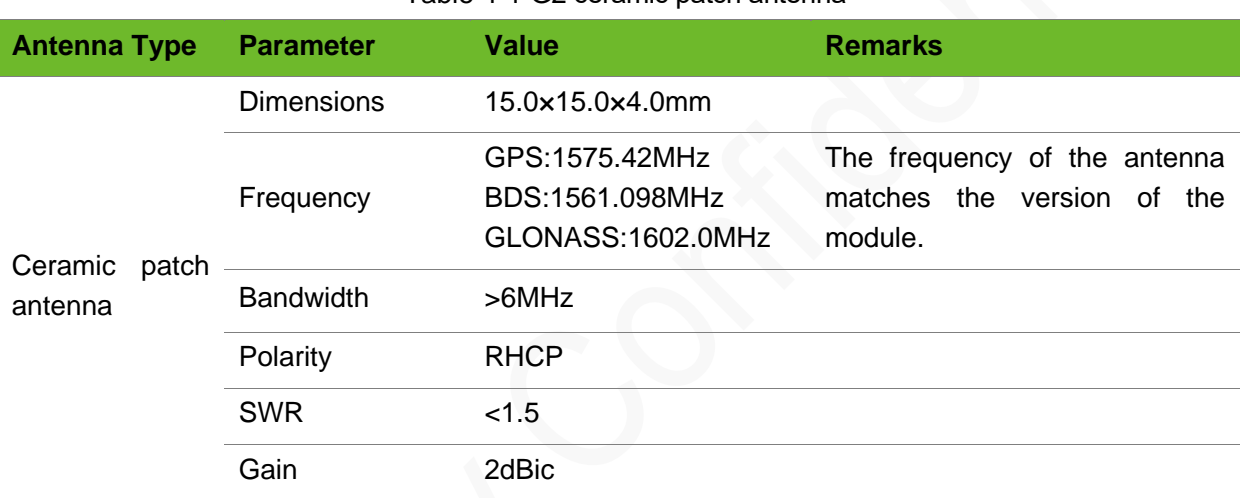

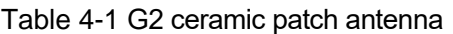

#### <span id="page-15-2"></span>4.2 PCB Design

GNSS signals are easy to be affected by external factors. To obtain the optimal performance of the G2 module, follow the recommendations below in your application design:

- ⚫ Ensure that the ceramic patch antenna is upwards and no conduction material is placed above it.
- ⚫ Ensure that the BT/Wi-Fi/GSM/LTE RF systems are placed far away from the G2 module.
- ⚫ Ensure that high-speed signals such as USB, LCD, and cemera are laid out on the inner layer of the PCB and surrounded by grounds. Ensure that these signals are far away from the G2 module.
- ⚫ Ensure that the power chipset and MCU are placed far away from the module or on the back of the PCB. Add a shield cover if necessary.
- Ensure that the module is surrounded by ground and the ground area should not be less than 30mm×30mm.
- Ensure that the G2 module isat least 10 mm away from other metal components. Otherwise, the antenna performance will be affected.

Copyright © Neoway Technology Co., Ltd 10

## <span id="page-17-0"></span>5 Electrical Feature and Reliability

This chapter describes the electrical features and reliability of G2.

### <span id="page-17-1"></span>5.1 Electrical Features

To ensure that G2 functions properly, operate it in recommended operationg conditions.

#### <span id="page-17-2"></span>5.1.1 Extreme Operating Voltage

<span id="page-17-4"></span>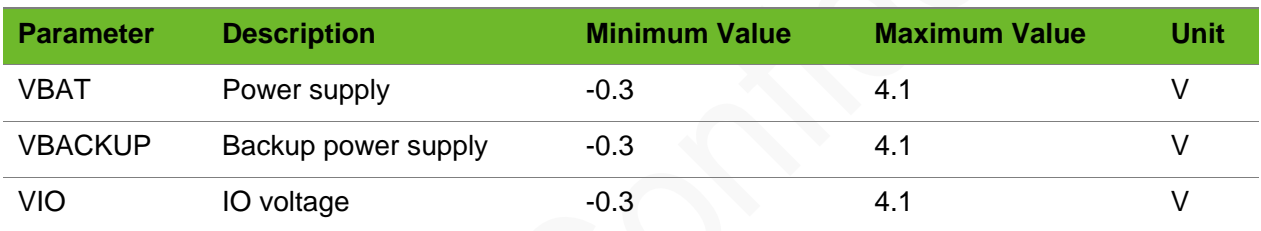

#### Table 5-1 G2 extreme operating voltage

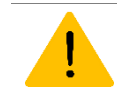

If the input voltage is lower than the minimum value, the module might fail to start. If the voltage exceeds the high threshold or there is a voltage burst during the startup, the module might be damaged permanently.

#### <span id="page-17-3"></span>5.1.2 Recommended Operating Voltage

<span id="page-17-5"></span>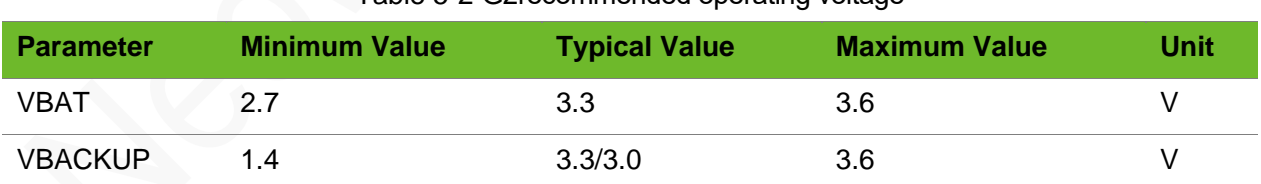

#### Table 5-2 G2recommended operating voltage

#### <span id="page-18-0"></span>5.2 Temperature

<span id="page-18-2"></span>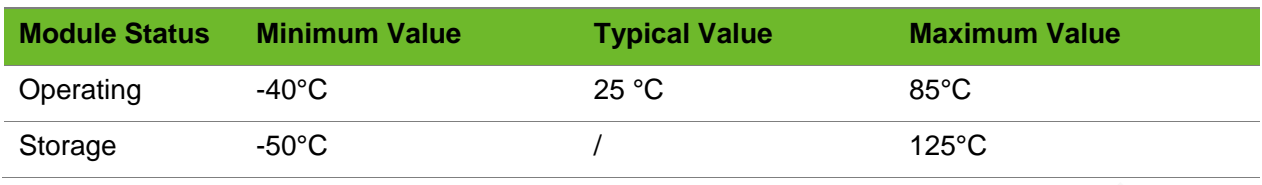

#### Table 5-3 Temperature feature

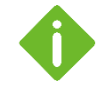

If the module works in an environment where the temperature exceeds the thresholds of the operating temperature range, some of its RF performance indicators might be worse but it can still work properly.

### <span id="page-18-1"></span>5.3 ESD Protection

Humidity: 45% Temperature: 25 °C

#### Table 5-4 G2 ESD feature

<span id="page-18-3"></span>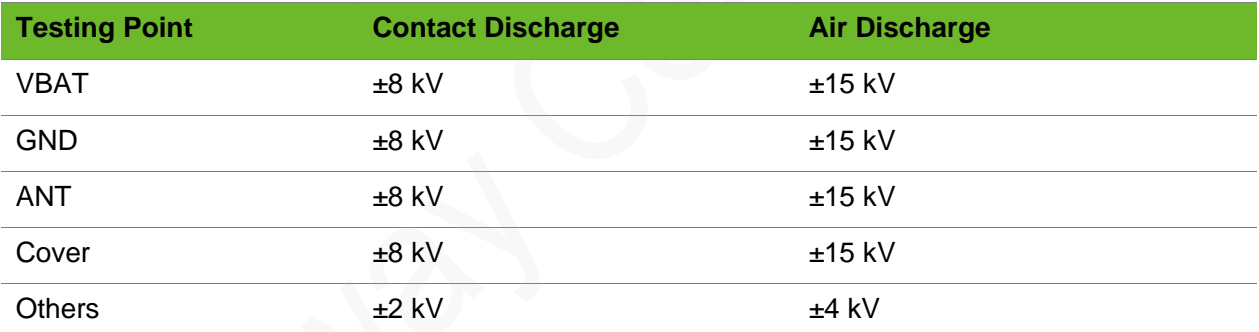

## <span id="page-19-0"></span>6 Mechanical Features

This chapter describes the mechanical features of G2.

### <span id="page-19-2"></span><span id="page-19-1"></span>6.1 Dimensions

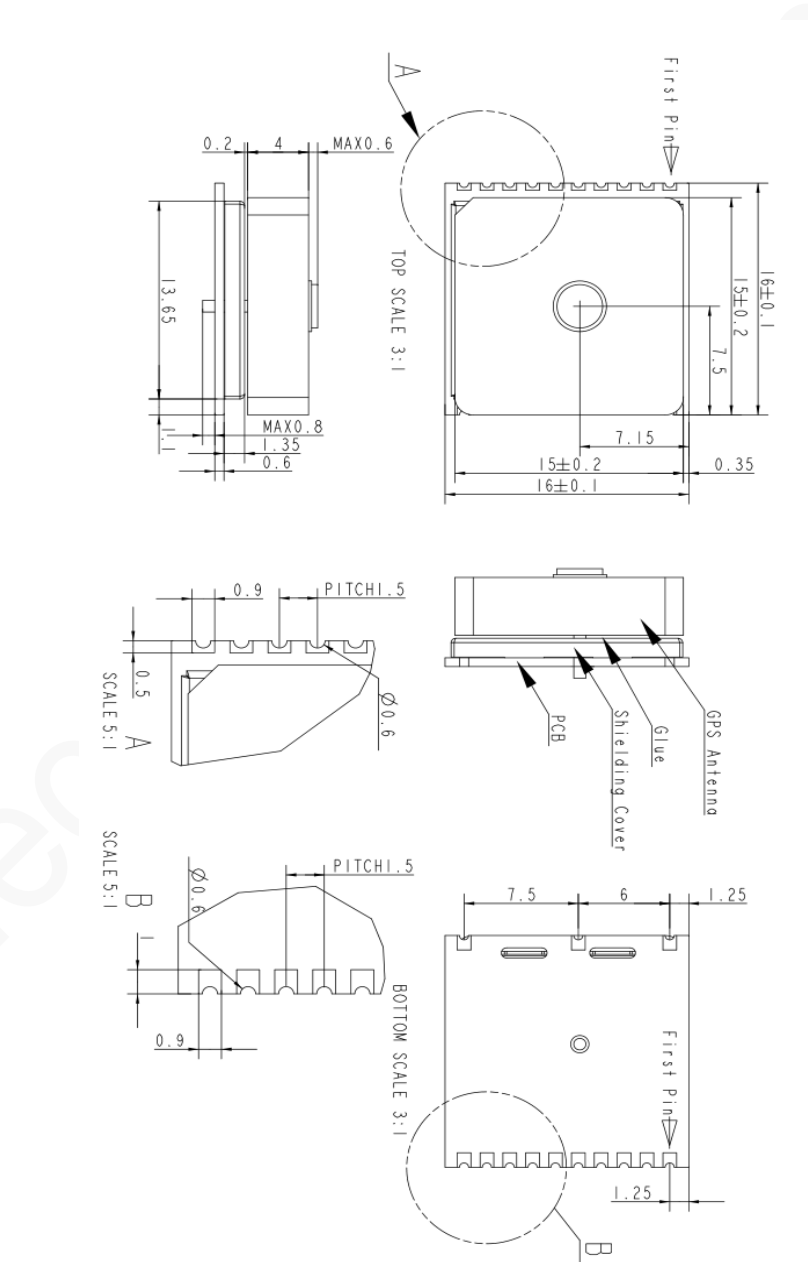

Figure 6-1 G2 dimensions (Unit: mm)

#### <span id="page-20-0"></span>6.2 Label/Apperance

[Figure 6-2](#page-20-3) shows the label of G2.

<span id="page-20-3"></span>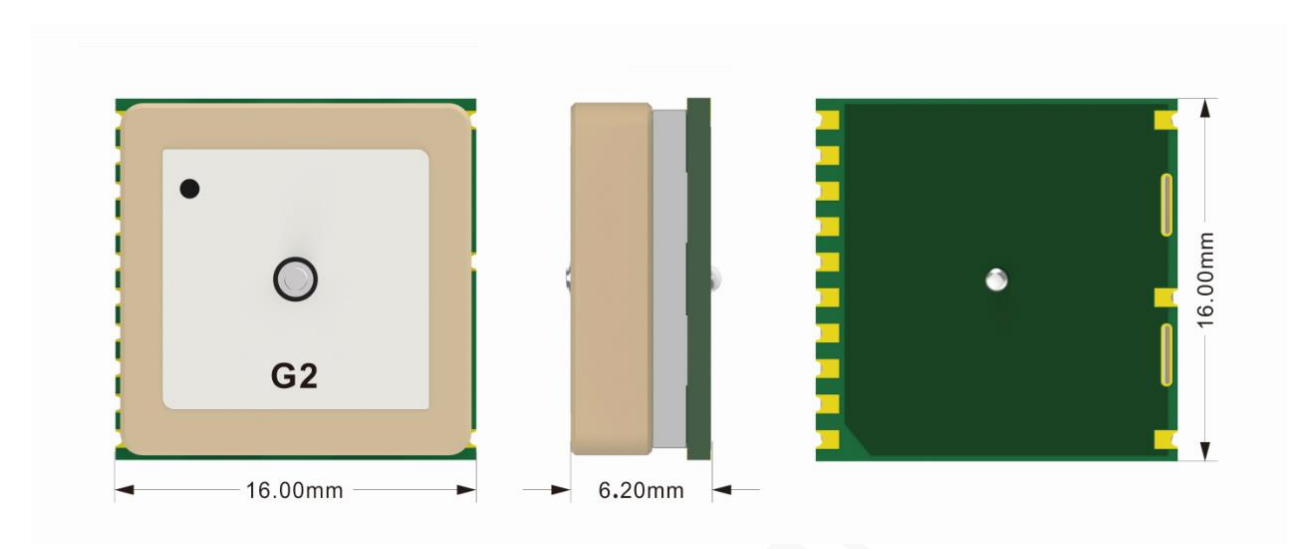

Figure 6-2 G2label

### <span id="page-20-1"></span>6.3 Packaging

G2 modules are packed in sealed bags on delivery to guarantee a long shelf life. Follow the same package of the modules again in case of opened for any reasons.

#### <span id="page-20-2"></span>6.3.1 Tape & Reel Packaging

G2 in mass production are shipped in the following package.

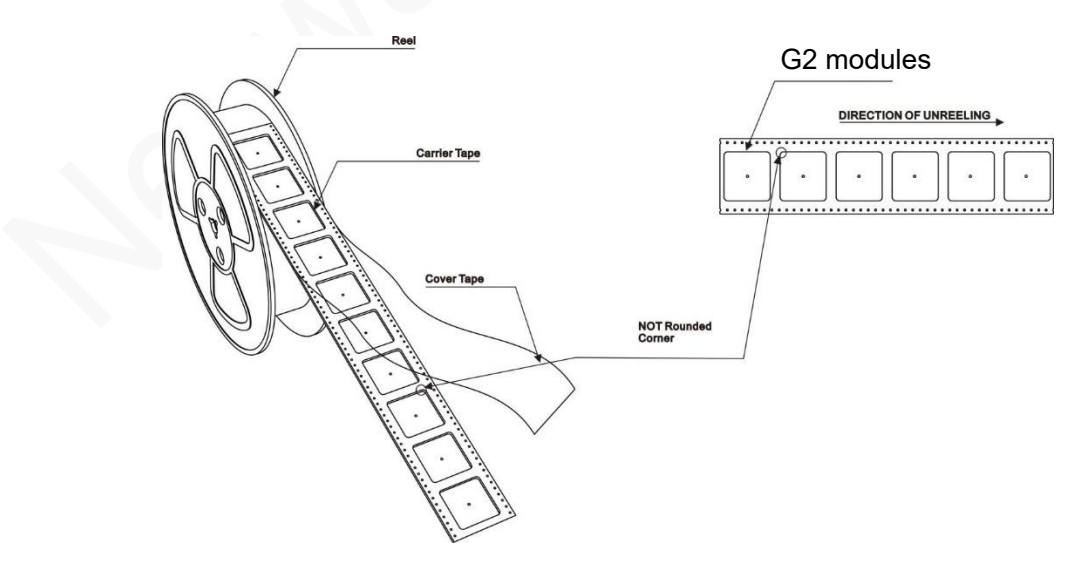

## neoway有方

Tape

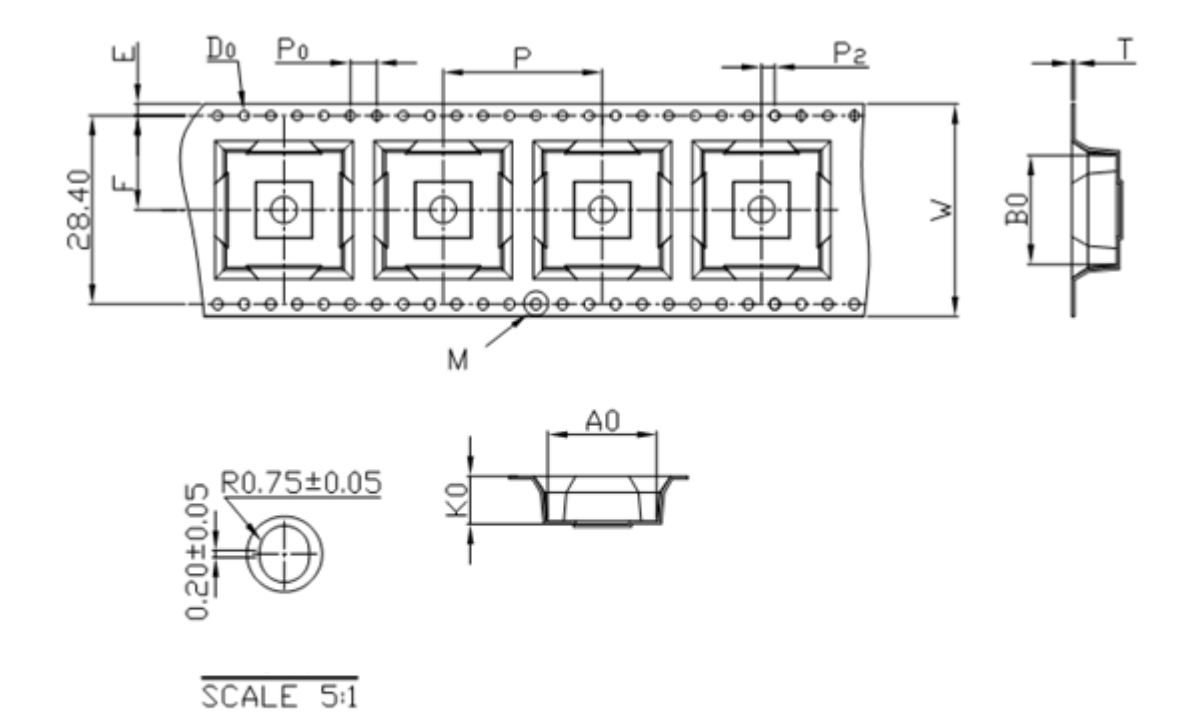

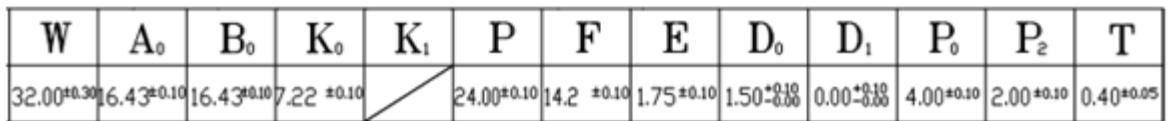

### **NEOWQV有方**

Reel

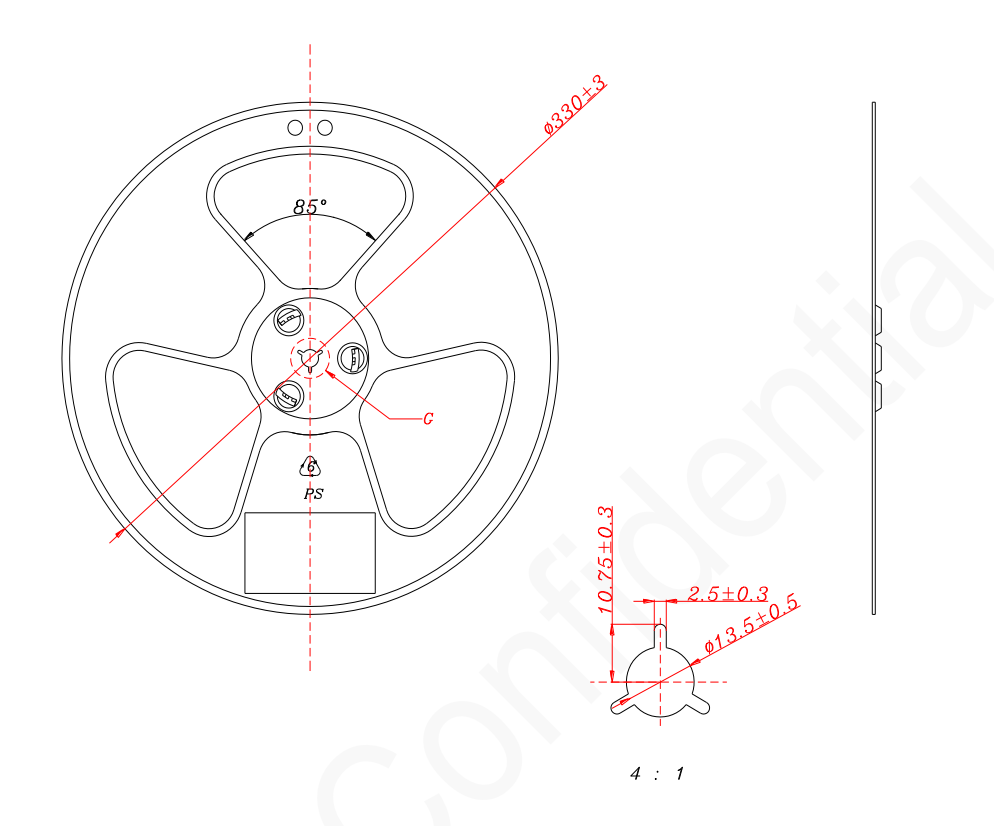

#### <span id="page-22-0"></span>6.3.2 Mositure-Sensitive

G2 is a level 3 moisture-sensitive electronic elements, in compliance with IPC/JEDEC J-STD-020 standard.

If the module is exposed to air for more than 48 hours at conditions not worse than 30°C/60% RH, bake it at a temperature higher than 90 degree for more than 12 hours before SMT.Or, if the indication card shows humidity greater than 20%, the baking procedure is also required.Do not bake modules with the package tray directly.

## <span id="page-23-0"></span>7 Application Design and SMT

G2 is introduced in LCC package. This chapter provides G2foot print, recommended PCB design and SMT information to guide users how to mount the module onto application PCB board.

### <span id="page-23-1"></span>7.1 G2 Foot Print

<span id="page-23-2"></span>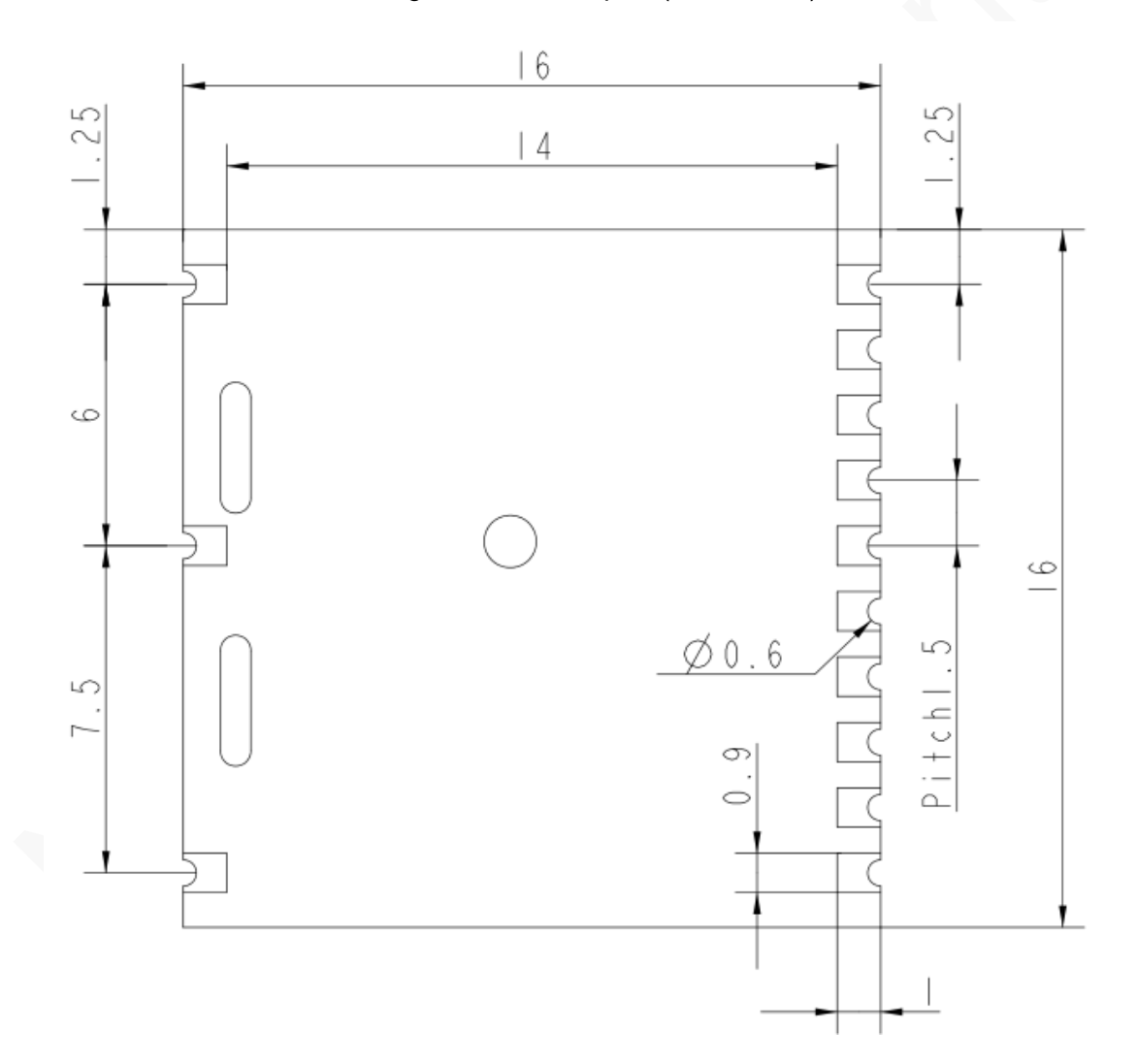

Figure 7-1 G2 foot print (bottom view)

#### <span id="page-24-0"></span>7.2 Recommended Footprint

[Figure 7-2](#page-24-3) shows the recommended application PCB footprint. (Unit: mm)

<span id="page-24-3"></span>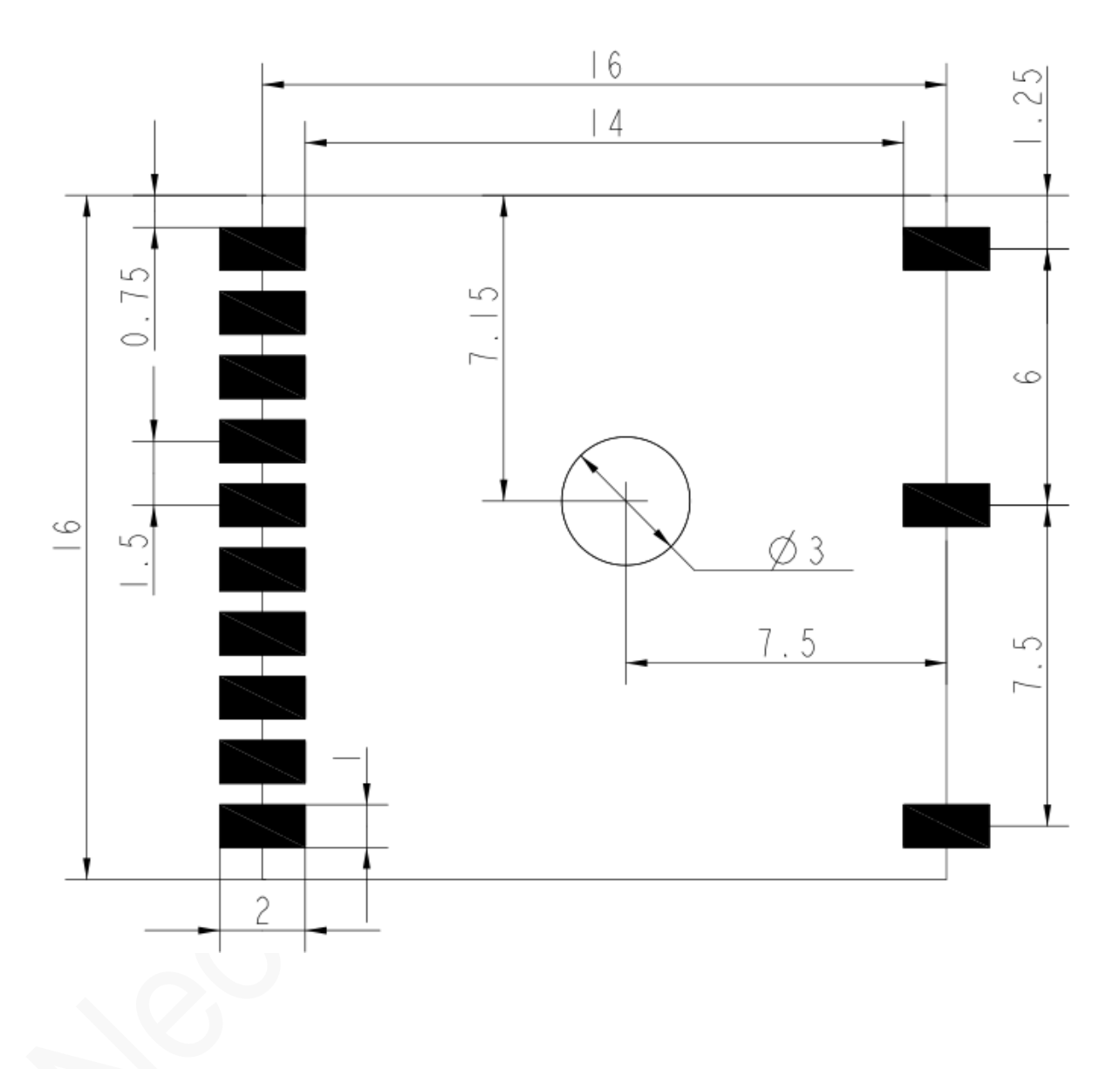

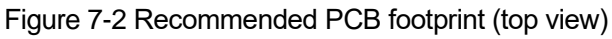

### <span id="page-24-1"></span>7.3 Stencil

The recommended stencil thickness is at least 0.12 mm to 0.15 mm.

### <span id="page-24-2"></span>7.4 Solder Paste

Do not use a kind of solder paste different from our module technique.

- The melting temperature of solder paste with lead is 35°C lower than that of solder paste without lead. It is easy to cause faulty joints for LCC inside the module after second reflow soldering.
- ⚫ When using only solder pastes with lead, please ensure that the reflow temperature is kept at 220 °C for more than 45 seconds and the peak temperature reaches 240 °C.

#### <span id="page-25-0"></span>7.5 Reflow Profile

G2 is compatible with industrial standard reflow profile for lead-free SMT process.

The reflow profile is process dependent, so the following recommendation is just a start point guideline:

- ⚫ Only one flow is supported.
- ⚫ Quality of the solder joint depends on the solder paste volume. Minimum of 0.12 mm to 0.15 stencil thickness is recommended.
- Use bigger aperture size of the stencil than actual pad size.
- <span id="page-25-1"></span>Use a low-residue, no-clean type solder paste.

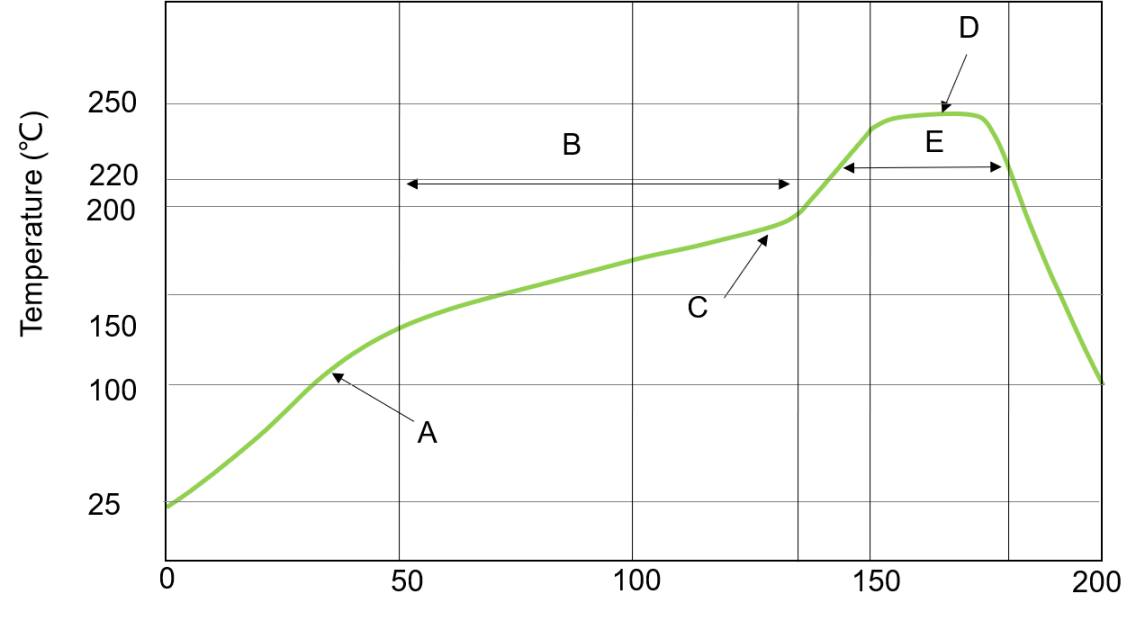

Figure 7-3 Temperature curve

Time (second)

X: Time (s) Y: Temperature (°C)

Technical parameters:

- ⚫ Ramp up rate: 1 to 4°C/sec
- Ramp down rate: -3 to-1°C/sec

## neowav有方

- ⚫ Soaking zone: 150-180°C for 60-100 seconds
- ⚫ Reflow zone: >220°C for 40-90 seconds
- ⚫ Peak temperature: 235-245°C

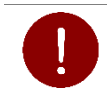

Neoway will not provide warranty for heat-responsive element abnormalities caused by improper temperature control.

For information about cautions in G2 storage and mounting, refer to *Neoway Module Reflow Manufacturing Recommendations*.

To maintain and manually desolder it, use heat guns with great opening, adjust the temperature to 245 degrees (depending on the type of the solder paste), and heat the module till the solder paste is melt. Use tweezers to remove the module. Do not shake the module in high temperature while removing it. Otherwise, the components inside the module might be misplaced.

## <span id="page-27-0"></span>8 Safety Recommendations

Ensure that this product is used in compliant with the requirements of the country and the environment. Please read the following safety recommendations to avoid body hurts or damages of product or work place:

- ⚫ Do not use this product at any places with a risk of fire or explosion such as gasoline stations, oil refineries, etc.
- Do not use this product in environments such as hospital or airplane where it might interfere with other electronic equipment.

Please follow the requirements below in application design:

- Do not disassemble the module without permission from Neoway. Otherwise, we are entitled to refuse to provide further warranty.
- ⚫ Please design your application correctly by referring to the HW design guide document and our review feedback on your PCB design.
- Please avoid touch the pins of the module directly in case of damages caused by ESD.

## <span id="page-28-0"></span>Abbreviation

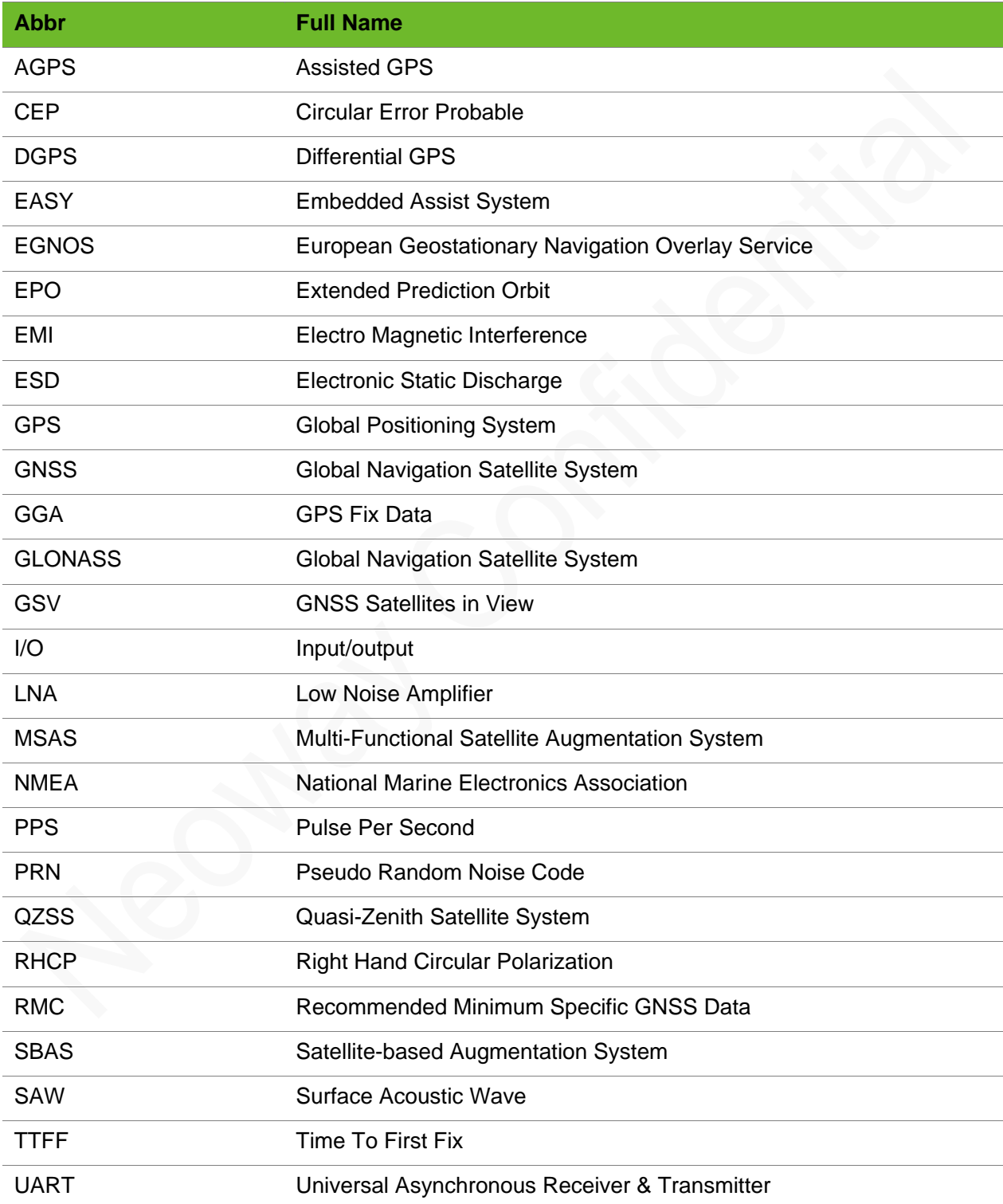